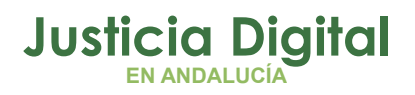

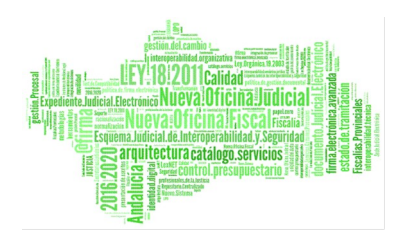

# **PUBLICACIONES EN AUREA (FAQ's)**

Fecha: Marzo 2021

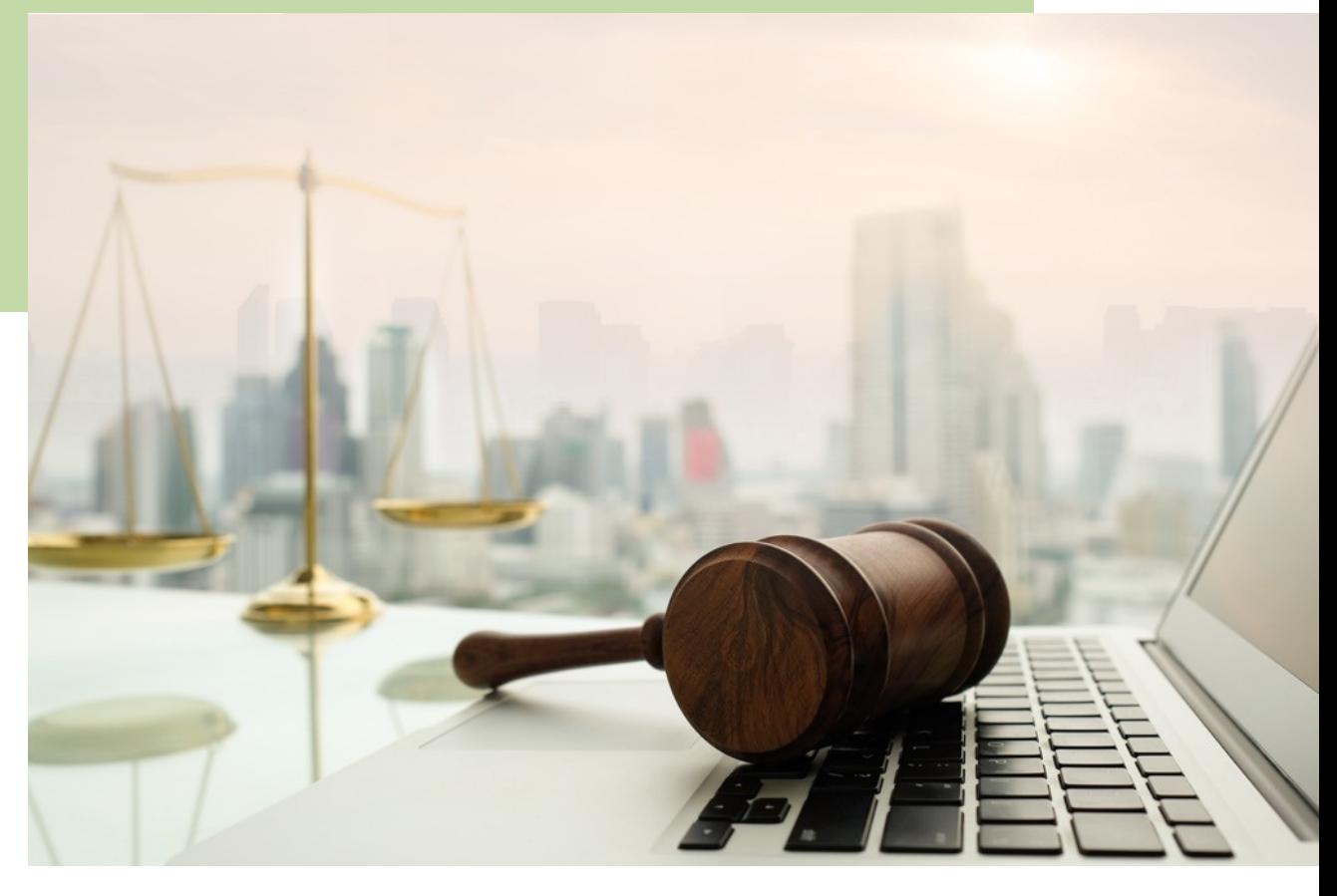

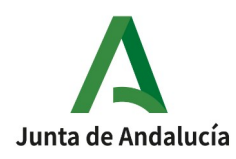

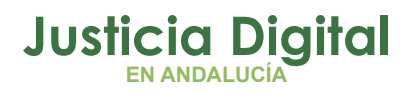

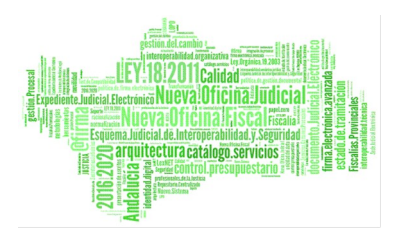

# **Índice de contenido**

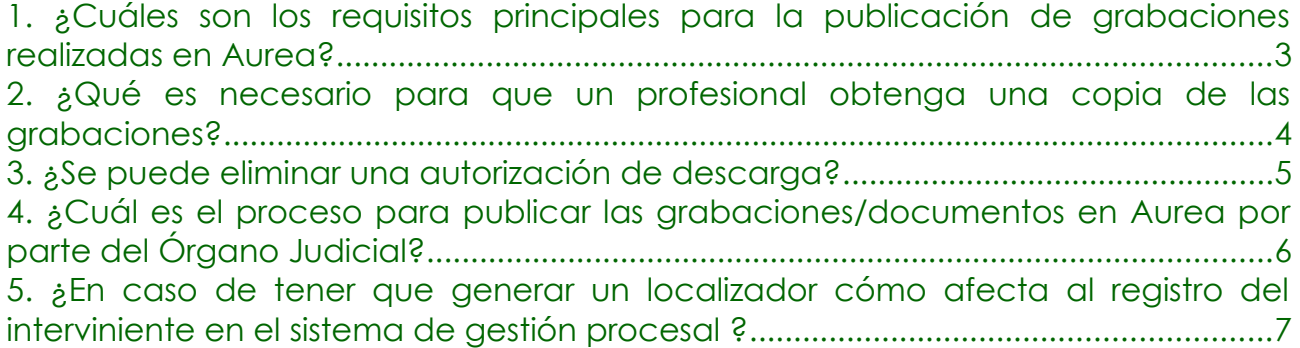

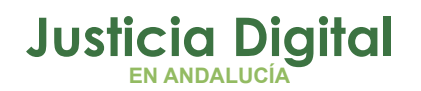

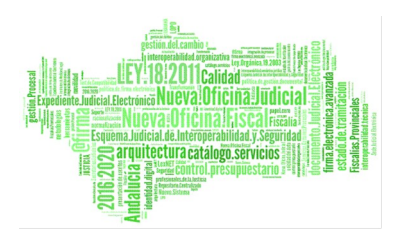

## <span id="page-2-0"></span>**1. ¿CUÁLES SON LOS REQUISITOS PRINCIPALES PARA LA PUBLICACIÓN DE GRABACIONES REALIZADAS EN AUREA?**

En relación a la publicación de grabaciones realizadas en Aurea a los profesionales, hay que **tener en cuenta** lo siguiente:

- En Aurea hay que **crear un procedimiento** (acto) con los mismos datos que figuran en Adriano (órgano, tipo y nº procedimiento, clase, NIG). Al mismo irán asociadas las grabaciones (sesiones) que se realicen o los documentos (escritos, grabaciones de audio... que no superen 1GB) que se suban a la aplicación.
- En Aurea **no se graba/no se añade** ningún representante, ya que éstos vendrán volcados de Adriano.
- Hay que entrar en Aurea **expresamente** para proceder a publicar (autorizar).

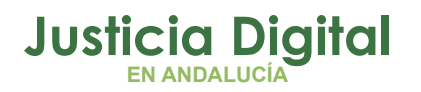

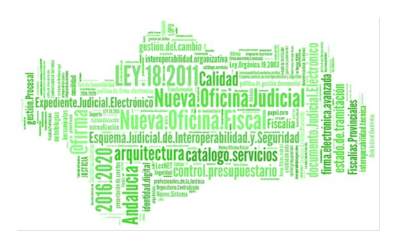

### <span id="page-3-0"></span>**2. ¿QUÉ ES NECESARIO PARA QUE UN PROFESIONAL OBTENGA UNA COPIA DE LAS GRABACIONES?**

Para que un **profesional** obtenga una **copia** de las grabaciones desde el Portal de descargas, es necesario que se den **todas estas condiciones**:

- **1.** Que esté registrado en Adriano como *representante* en el procedimiento. Esta información se volcará automáticamente al procedimiento que se haya creado en Aurea.
- **2.** Que el responsable de las grabaciones en el Órgano Judicial las haya firmado. Solo el LAJ puede firmar.
- **3.** Que alguien del Juzgado que sea usuario de Aurea, haya publicado (autorizado) expresamente las grabaciones/documentos asociados al procedimiento. Esta operación la puede realizar cualquier usuario de la herramienta excepto el perfil de Juez/Magistrado.

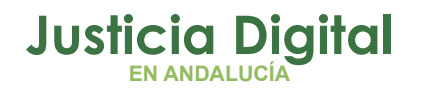

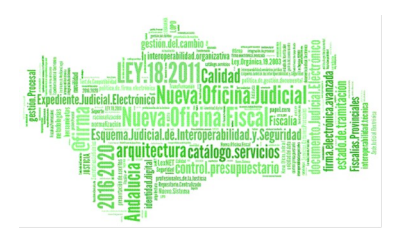

## <span id="page-4-0"></span>**3. ¿SE PUEDE ELIMINAR UNA AUTORIZACIÓN DE DESCARGA?**

Sí se puede eliminar una autorización de descarga a un participante concreto en la Vista que se desee, pero siempre **previamente** a la firma. Si el LAJ la firma sin haber desautorizado la descarga (desmarcado la publicación para ese participante), ya no es posible eliminar esa autorización.

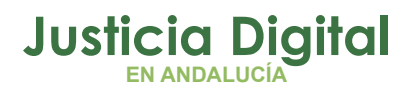

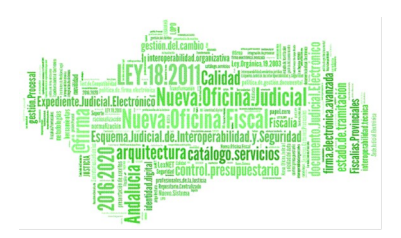

## <span id="page-5-0"></span>**4. ¿CUÁL ES EL PROCESO PARA PUBLICAR LAS GRABACIONES/DOCUMENTOS EN AUREA POR PARTE DEL ÓRGANO JUDICIAL?**

- **1.** El Juzgado graba un vídeo en una Sesión de grabación.
- **2.** Tras ello, y dentro del procedimiento creado en Aurea, se pulsa en el apartado "Publicaciones".
- **3.** En este apartado se mostrarán tantas líneas de resultado como sesiones/documentos estén asociados al procedimiento:
	- Habrá de marcarse el check de la izquierda de cada sesión/documento que se quiera publicar.
	- Respecto de aquellos marcados con el check, seleccionaremos en el desplegable respectivo, qué intervinientes van a ser los destinatarios de la publicación. Así por defecto, se visualiza en el desplegable "*A ningún interviniente*", pero habremos de escoger una opción de las posibles:

 - "*A todos los intervinientes del acto*" (todos los intervinientes del procedimiento);

- "*A todos los intervinientes de la sesión*" (de la grabación en sí);

 - "A *algunos intervinientes"* (en este caso habrán de seleccionarse los profesionales en cuestión).

 Realizado lo anterior, pulsaremos en el botón **GUARDAR CAMBIOS** que figura en la parte inferior.

**4.** Para que lo publicado pueda ser descargado por el profesional, deberá ser  *firmado* por el LAJ.

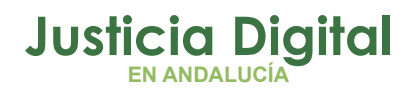

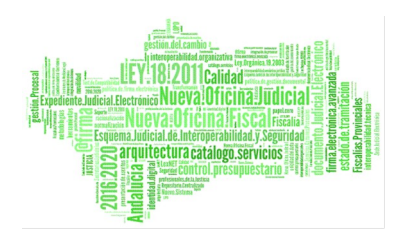

## <span id="page-6-0"></span>**5. ¿EN CASO DE TENER QUE GENERAR UN LOCALIZADOR CÓMO AFECTA AL REGISTRO DEL INTERVINIENTE EN EL SISTEMA DE GESTIÓN PROCESAL ?**

En caso de que haya que generar un **localizador,** el interviniente habrá de estar registrado en Adriano con un nº de identificativo para que Aurea lo reconozca. En caso de que en Adriano esté en blanco este campo, se completará (aunque sea de manera ficticia) y después se debe actualizar esta información en Aurea. Para ello, entraremos en la aplicación y localizaremos el procedimiento. Pulsaremos en el apartado "Intervinientes" y después en el botón de r*efrescar*.

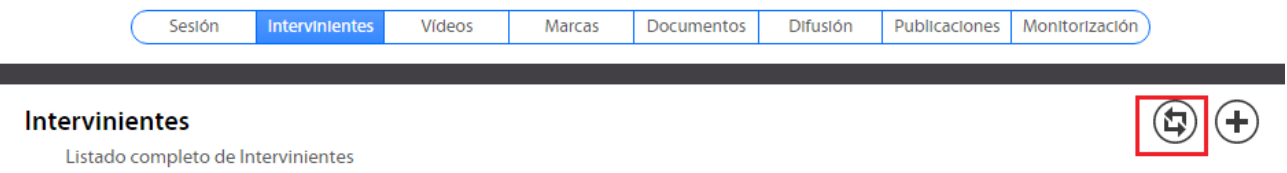

Lo dicho en el párrafo anterior es extensivo al caso de tener que introducir posteriormente un nuevo interviniente. Es decir, habrá que registrarlo en Adriano y después *refrescar* esa información en Aurea.

**Para ampliar información sobre pubilcaciones en AUREA les recordamos que tienen disponible en Portal Arconte un panel monográfico [https://sc.justicia.junta-andalucia.es/arconte/M\\_AYUDA/AYUDA\\_RELACION.jsp](https://sc.justicia.junta-andalucia.es/arconte/M_AYUDA/AYUDA_RELACION.jsp)**

No es preciso logarse como usuario en el Portal Arconte, siendo suficiente con picar en el **icono de ayuda**:

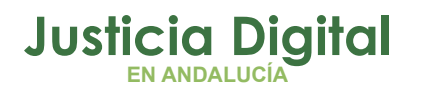

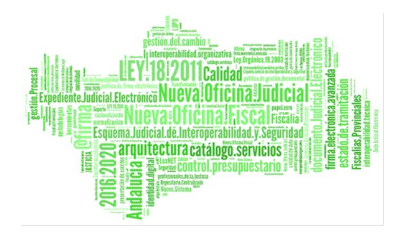

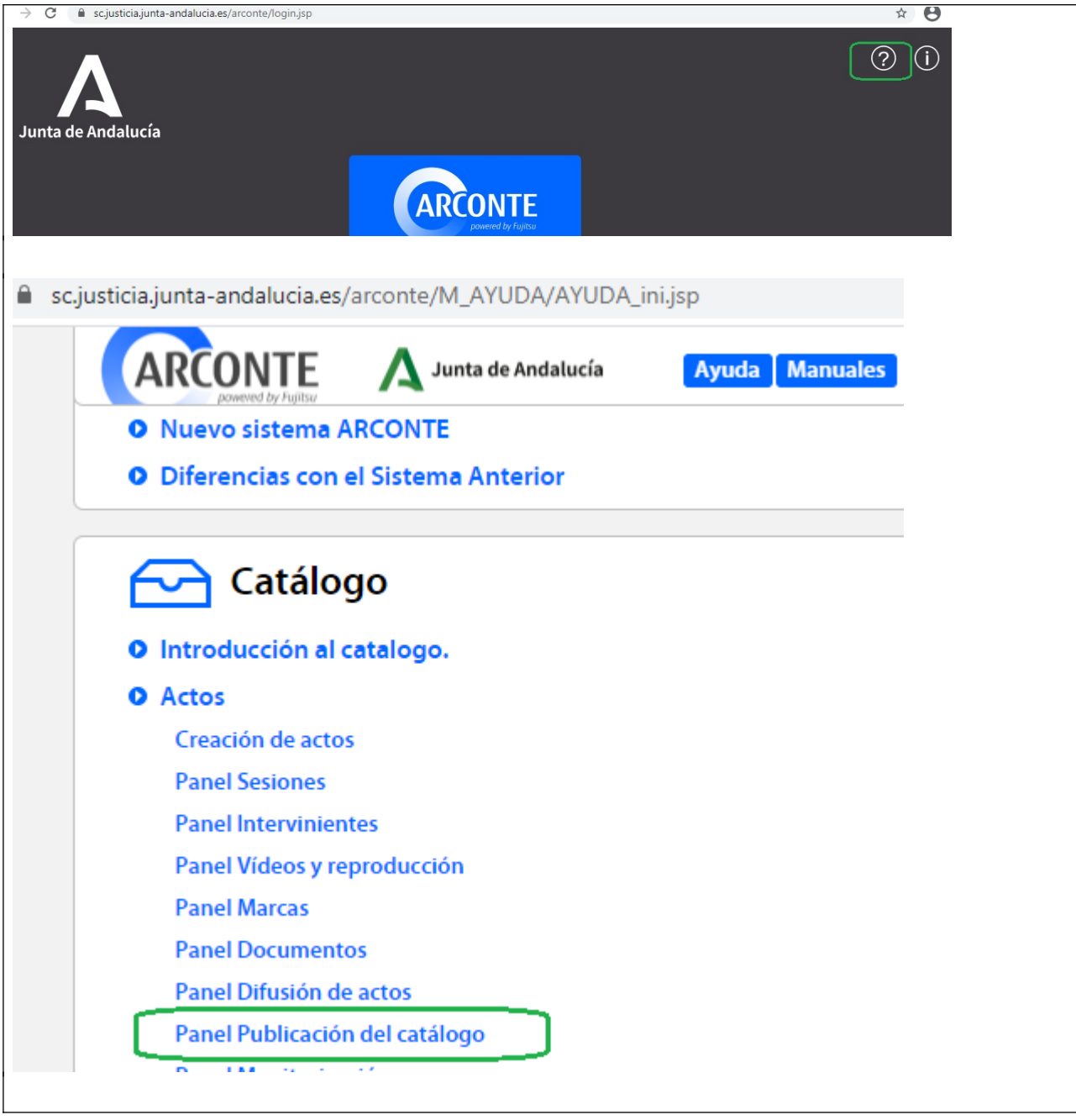

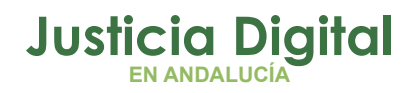

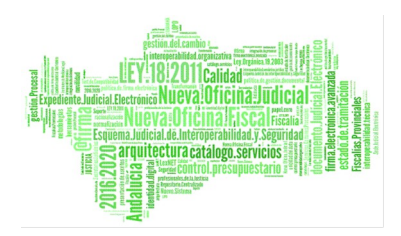

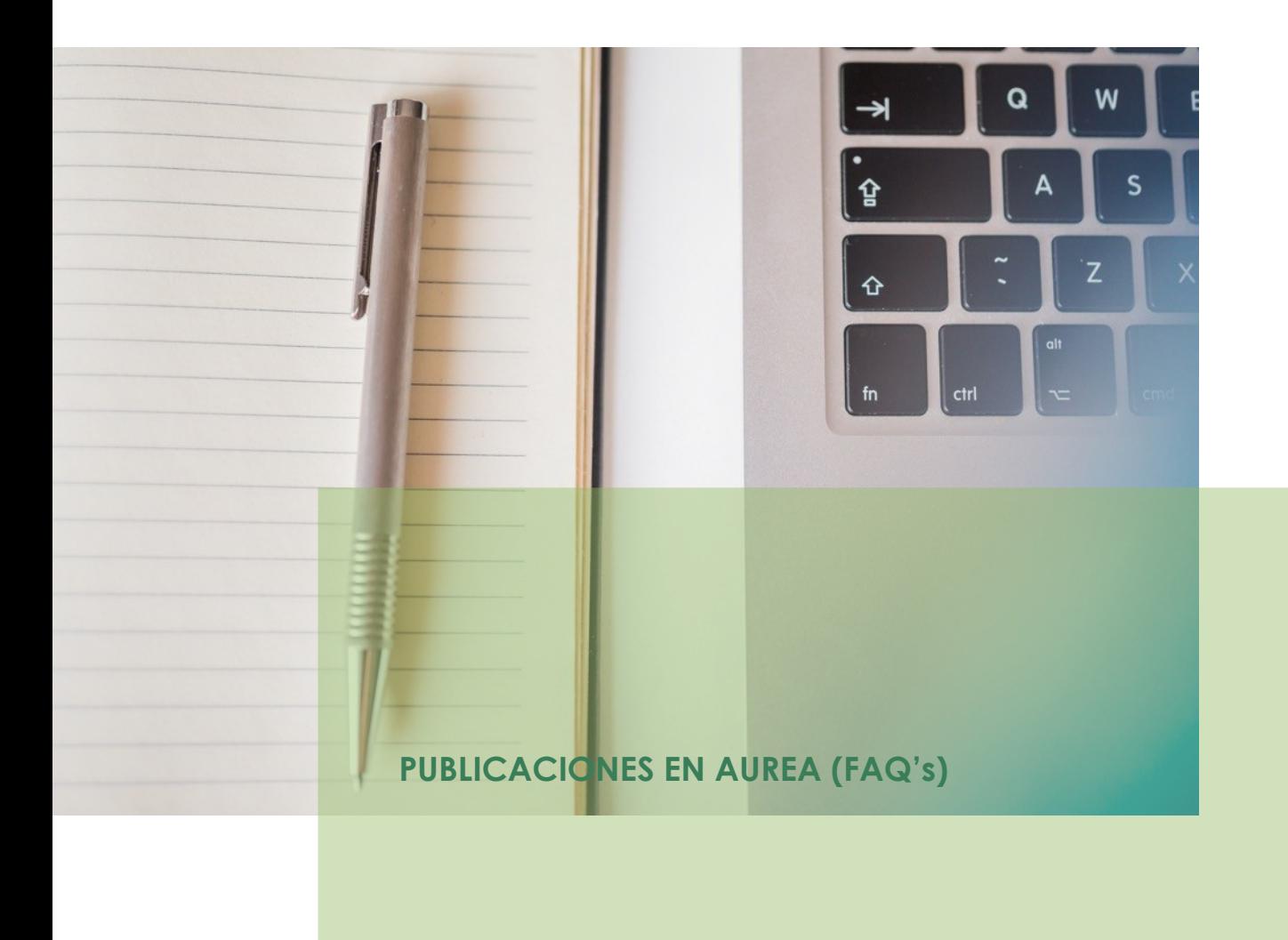

Página 9 de 9